# **ESCUELA SUPERIOR POLITÉCNICA DEL LITORAL**

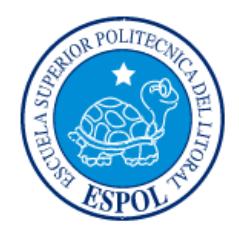

## **Facultad de Ingeniería en Electricidad y Computación**

"SISTEMA PARA INGRESO DE NOMINA DE PLANTACIONES Y COSECHA PARA LA EMPRESA PLANTABAL S.A."

# **EXAMEN DE GRADO (COMPLEXIVO)**

Previa a la obtención del grado de:

## **LICENCIADO EN SISTEMAS DE INFORMACION**

## ROBERTO JAVIER ORELLANA GUTIERREZ

GUAYAQUIL – ECUADOR

AÑO: 2015

### **AGRADECIMIENTO**

A PLANTABAL y sus directivos, quienes me dieron la oportunidad de desarrollar este proyecto, y le asignaron los recursos necesarios para que su implementación sea todo un éxito.

A la ESPOL, que es por lejos la mejor institución ecuatoriana de formación de profesionales técnicos de excelencia, con un sistema académico de primer orden en beneficio del país. A mis profesores, seres comprometidos con su principal misión de crear verdaderos profesionales.

### **DEDICATORIA**

A mi esposa Vanessa y a mis hijos, que son mi fuente inagotable de inspiración, fortaleza y sabiduría para lograr mis metas y objetivos.

A mis padres que me dieron sus bases genéticas y los pilares éticos y morales que han sido un escudo inquebrantable en mi vida y accionar diario.

## **TRIBUNAL DE SUSTENTACIÓN**

. . . . . . . . . . . . . . . . . .

PROFESOR DELEGADO PROFESOR DELEGADO

**Nombre del Profesor Nombre del Profesor**

POR LA SUBDECANA DE LA FIEC POR LA SUBDECANA DE LA FIEC

## **DECLARACIÓN EXPRESA**

"La responsabilidad por los hechos, ideas y doctrinas expuestas en este Informe me corresponde exclusivamente; y, el patrimonio intelectual de la misma, a la ESCUELA SUPERIOR POLITÉCNICA DEL LITORAL"

(Reglamento de Graduación de la ESPOL).

Roberto Orellana

#### **RESUMEN**

Esta tesis se basa en el diseño, desarrollo e implementación de un aplicativo bajo la plataforma Android para tablets que permita capturar la asistencia diaria de los trabajadores de campo de la Compañía Plantabal S.A., así como del avance de los trabajos realizados para cada una de las actividades que se ejecutan en cada una de las más de 100 plantaciones de Balsa que la compañía posee.

La información una vez capturada en el dispositivo móvil, viaja a través de las redes 3G hacia un servidor que consolida toda la información en el sistema principal de nómina SYSJOB. La información es validada y procesada para que de manera semanal se proceda al cálculo de la nómina. La solución conto con una inversión de cerca de USD 12,000 que incluyo el uso de licencias para desarrollo sobre plataforma móvil así como la adquisición de 10 tablets con sus respectivos accesos a internet de la red móvil 3G, instalación de servidores web y el desarrollo de interfaces de comunicación entre bases de datos.

La implementación también incluyo la capacitación del grupo de Mayordomos y Controladores quienes son los jefes de campo del personal de plantaciones y cosecha. Con la presente implementación la empresa logro reducir significativamente los tiempos de procesamiento de la nómina de 7 días a 2 días por semana.

# **ÍNDICE GENERAL**

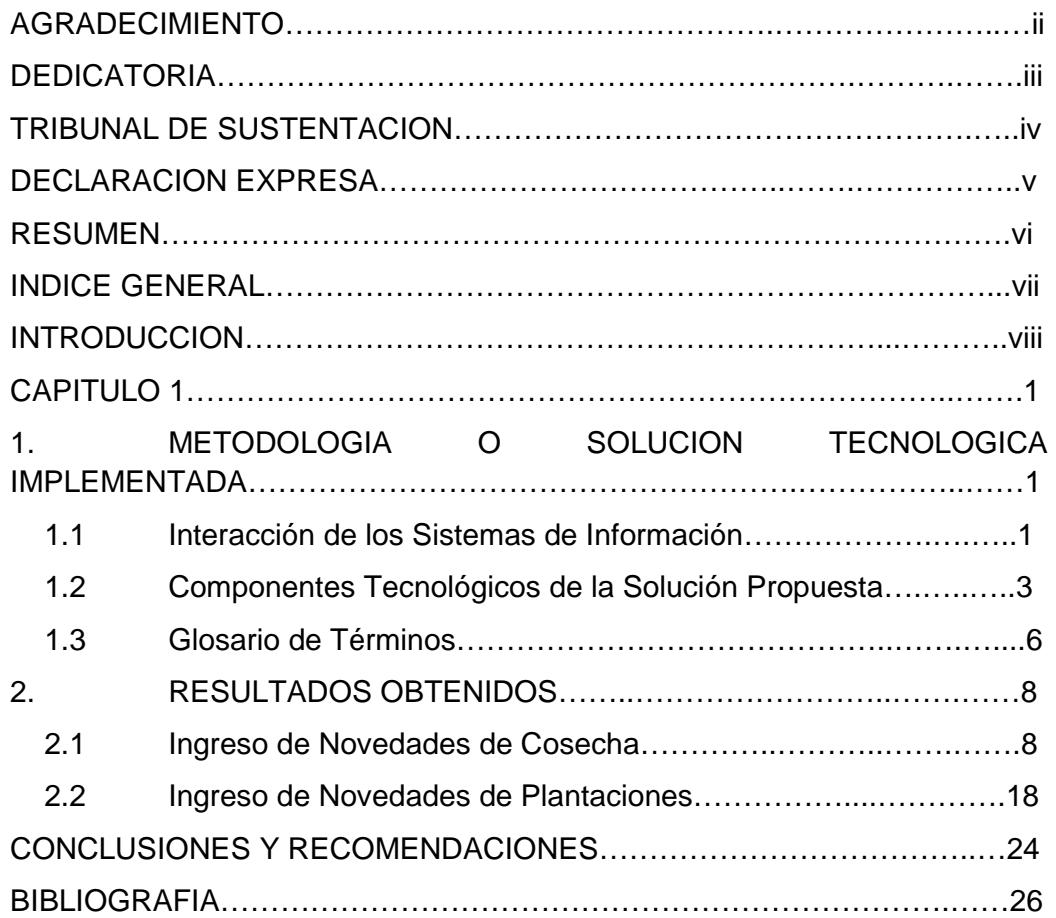

## **INTRODUCCIÓN**

Plantabal es una compañía Agroforestal dedicada a la siembra, cosecha, industrialización y comercialización de productos derivados de la Balsa, forma parte del Consorcio multinacional Suizo **3A Composites** líder en la fabricación de materiales compuestos para la industria aeroespacial, transporte, construcción, energía, entre otros. Con sus casi 60 años de presencia en el mercado de productos de balsa, lidera el mercado mundial de este producto con cerca del 45% de participación de mercado. Sus niveles anuales de facturación están por sobre los USD 50 millones y cuenta con cerca de 830 empleados distribuidos en sus 3 fábricas y las 10,000 hectáreas de plantaciones de Balsa que posee.

Durante años la nómina de Trabajadores Agrícola de Plantabal se la procesaba de manera manual con la emisión diaria reportes de asistencia y de los avances de trabajos realizados en el campo. Esto retrasaba el pago a los trabajadores de hasta una semana luego de haber realizado las labores en el campo. Esta ineficiencia en el proceso ocasionaba que se cometan errores involuntarios en la digitación de la información producto del alto volumen de datos lo cual ocasionaba constantes reclamos de los Trabajadores Agrícolas hacia la empresa.

El objetivo es realizar el registro diario de la asistencia y de las labores realizadas en el mismo sitio donde se genera la data que es el campo, a través del uso de equipos móviles (tablets) con la finalidad de brindar un mejor servicio a los trabajadores, eliminar los errores de digitación y sobre todo la reducción del tiempo de procesamiento de pago de la nómina.

Se necesita desarrollar un aplicativo bajo la plataforma Android que permite capturar desde una tablet (10 en total, una para cada jefe de operación) la asistencia diaria de los trabajadores de campo así como el avance de los trabajos realizados para cada una de las actividades que se ejecutan en una plantación tales como: socola, limpieza de maleza, balizada, siembra, aplicación de fertilizantes, tumba, aserrado, arrumado, entre otros, aprovechando las bondades de estos equipos móviles y su conectividad con internet a través de las redes 3G, la información ingresada desde las tablets viaja de manera inmediata al servidor del aplicativo que consolida la información y la transmite a la base de datos del servidor donde se encuentra localizado la aplicación SYSJOB que es el sistema que recepta la información ingresada directamente desde el campo y procesa la nómina de manera automática. Una vez procesada la nómina se generan los reportes de control para que los Jefes de Zona verifiquen los trabajos realizados y los costos de la nómina para su aprobación definitiva. Una vez aprobada la nómina esta se contabiliza y se procede al pago de los trabajadores a través de transferencia bancaria.

## **CAPÍTULO 1**

# **1. METODOLOGÍA O SOLUCIÓN TECNOLÓGICA IMPLEMENTADA**

El presente proyecto se desarrolló con la finalidad de permitir el ingreso en línea de las novedades de nómina del personal de Plantaciones y Cosecha desde cada una de las plantaciones a través de la utilización de dispositivos móviles.

#### **1.1 Interacción de los Sistemas de Información**

La compañía posee un sistema para el manejo de la nómina de Plantaciones y Cosecha denominado SYSJOB, el mismo que está desarrollado en Visual Studio.Net con un motor de base de datos Microsoft SQL Server 2008.

En campo, el registro del personal se llevaba en hojas de papel, junto con la respectiva asistencia y labores realizadas por día en el Lote asignado. Al final de la semana, se llevaban estos registros a las oficinas de la Planta y se entregaban a l departamento de nómina/RRHH, quien se encargaba de ingresar esta información de manera manual al sistema de nóminas SYSJOB.

Debido al tiempo que se tomaba en ingresar toda esta información, y los continuos errores producto de los grandes volúmenes de información, se analizó la forma de desarrollar un aplicativo que permita hacer el ingreso de esta información directamente en el lugar que se genera la información (campo).

El modelo propuesto se puede resumir en el siguiente diagrama donde se presentan las interacciones de los distintos elementos que intervienen en la solución de los sistemas de información:

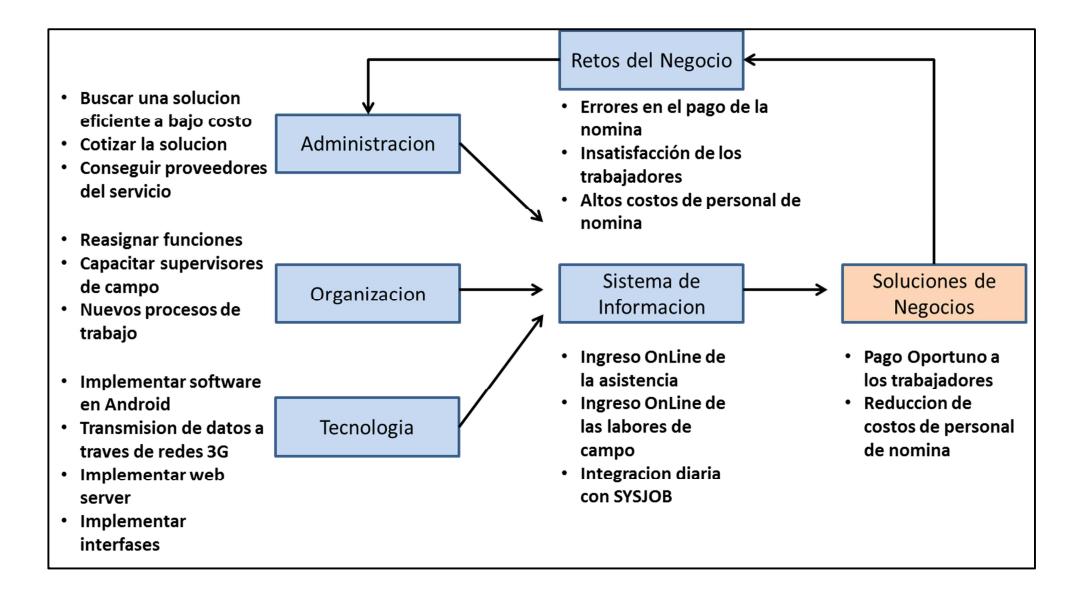

**Figura 1.1 – Interacción de los sistemas de información**

#### **1.2 Componentes Tecnologicos de la Solucion Propuesta**

A nivel de software el aplicativo se desarrolló bajo código Nativo Android y Framework Symfony. Las herramientas utilizadas para este desarrollo son las siguientes:

- IDE de Desarrollo Eclipse
- Target versión Android SDK 15 (Ice Cream Sandwich), mínimo versión 13
- Framework Sympony 2.0 estable

Se utilizó un modelo Cliente – Servidor, con comunicación a base de datos a través de Webservices restful con tecnología PHP. Los equipos que se utilizan para correr el aplicativo deben tener al menos las siguientes características: Tablet de 7", pantalla Capacitiva Multitouch de alta resolución 800x600p, Sistema Operativo Android 4.0.3, Memoria Interna 4GB, Memoria Ram 512 MB, función de telefono, soporte para reded 2G (internet móvil), conectividad WiFi, salida HDMI.

#### **Detalle del Proceso**

#### **El proceso empieza desde SYSJOB**

- Se deben configurar los Jefes o Controladores de Campo
- Se deben asignar la nómina de Trabajadores por cada Jefe
- Se debe configurar las tareas y los valores a pagar por cada Tarea
- Se deben configurar las Plantaciones y los estándares
- Se deben asignar los usuarios a las Tablets con IMEI y CI

**En el Servidor:** Verificar que los servicios de Base de Datos, Web Services estén levantados

**En la Tablet:** Se debe instalar el software de Nómina desarrollado en Androide y verificar que la versión sea la correcta.

Mediante el siguiente grafico se explica la interaccion entre los componentes tecnológicos que intervienen en el aplicativo desarrollado:

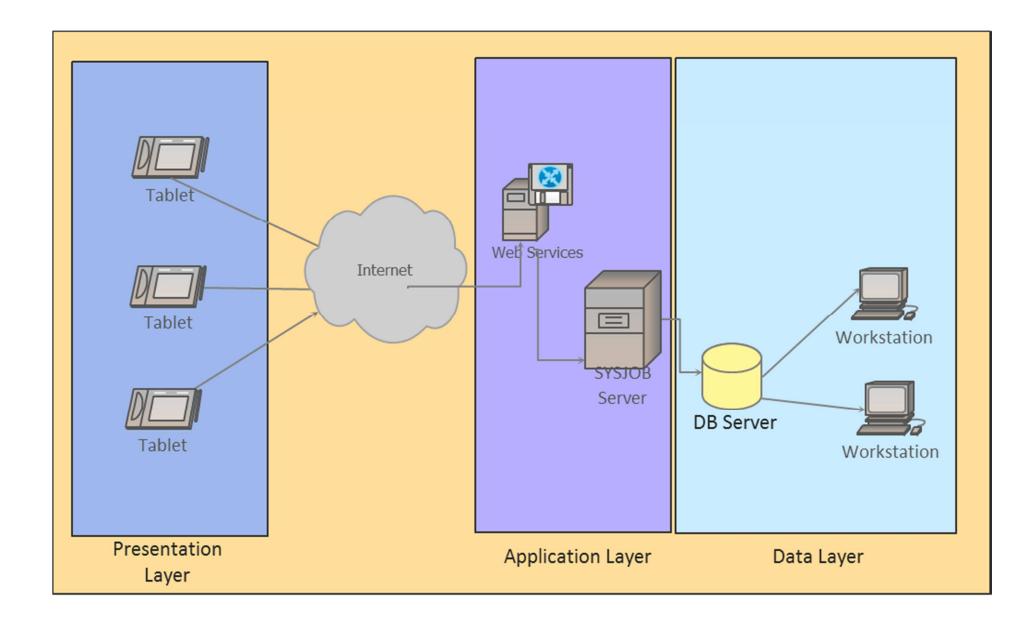

**Figura 1.2 – Componentes Tecnológicos de la Solución** 

Una vez realizados los pasos anteriores se procede en Campo

#### **En el Campo:**

• El Jefe o Controlador debe ingresar al aplicativo con su CI

- Cuando el dispositivo se conecta al servidor, este descarga los datos del servidor (Nomina de Empleados, Plantaciones, Jefes, Estandar, etc) y los almacena localmente en el dispositivo, a partir de este punto se puede trabajar offline hasta el momento de Guardar la data en el servidor.
- Debe seleccionar la Plantación, Supervisor, Estándar y Fecha de inicio de semana (Esta fecha la toma del Servidor).
- Durante la semana debe ingresar las horas laboradas por dia y la producción.
- Al final de la semana el usuario debe ingresar Información Adicional (si lo amerita) .
- El usuario debe de actualizar la data en el servidor de SYSJOB hasta el Domingo de cada semana.
- Cuando la información de la semana está lista, debe presionar el Botón "Guardar" para enviar la data al Servidor.
- Al Guardar en el Servidor el aplicativo hace lo siguiente: 1) Crea un nuevo lote en SYSJOB para grabar los datos de la semana 2) Almacena las horas laboradas por empleado 3) Utiliza el estándar y el valor a pagar para calcular el valor de nómina que se debe cancelar por empleado 4) Crea un asiento de diario en SYSJOB 5) Se registra la información almacenada en un Log en el servidor 6) Se elimina la información Local en la tablet 7) Tablet lista para procesar nueva semana

#### **1.3 Glosario de Términos**

**Android:** es un sistema operativo para dispositivos móviles. Está basado en GNU/Linux e inicialmente fue desarrollado por Google. La presentación de la plataforma Android se realizó el 5 de noviembre de 2007 junto con la fundación Open Handset Alliance, un consorcio de 48 compañías de hardware, software y telecomunicaciones comprometidas a la promoción de estándares abiertos para dispositivos móviles. Esta plataforma permite el desarrollo de aplicaciones por terceros (personas ajenas a Google), para lo cual, los desarrolladores deben de escribir código gestionado en el lenguaje de programación Java y controlar los dispositivos por medio de bibliotecas desarrolladas o adaptadas por Google, es decir, escribir programas en C u otros lenguajes, utilizando o no las bibliotecas de Google (compilándolas a código nativo de ARM). La mayoría del código fuente de Android ha sido publicado bajo la licencia de software Apache, una licencia de software libre y código fuente abierto. [1]

**SQLite:** SQLite es una librería escrita en C que implementa un motor de base de datos para SQL92 empotrable. Por lo tanto SQLite es una librería escrita en lenguaje C que implementa un manejador de base de datos SQL embebido. Los programas que se enlacen con la librería SQLite pueden tener acceso a una base de datos SQL, sin tener que ejecutar un programa de RDBMS separado. SQLite es Software Libre por lo tanto el código fuente es del dominio público y licencia GPL. [2]

**PHP:** PHP es un lenguaje multipropósito muy popular que está especialmente diseñado y estructurado para el desarrollo rápido de páginas web, es flexible y pragmático. PHP acciona todo desde su blog hacia las sitios webs mas populares del mundo [3].

**Symfony:** es un conjunto de componentes PHP, conformando un marco o ambiente de desarrollo de aplicaciones WEB, bajo una filosofía comunitaria única – todos trabajando juntos en harmonía.[4]

## **CAPÍTULO 2**

### **2. RESULTADOS OBTENIDOS**

Una vez diseñada la solución a seguir y habiendo adquirido los equipos o hardware necesario, se procedió al desarrollo del aplicativo el cual tomo un tiempo aproximado de 4 meses desde el momento en que se realizó el levantamiento de la necesidades. A continuación presentaremos las distintas pantallas con las capturas de datos que se diseñaron e implementaron. Como se mencionó en el capítulo anterior al ser herramientas con tecnología de red móvil, la validación de la información era en tiempo real lo que permitía mantener on line la información en el sistema SYSJOB.

#### **2.1 Ingreso de Novedades de Nomina de Cosecha**

La nómina de cosecha está conformada por dos operaciones, cuadrillas de Campo o Cosecha y cuadrilla de Aserrado.

**Nómina Campo Cosecha.-** Esta cuadrilla realiza el trabajo de tumba de árboles, la misma que está conformada por MOTOSIERRISTAS, ESTROBEROS, MEDIDORES Y ARRUMADORES.

**Nómina de aserrado.-** Esta cuadrilla realiza el trabajo de aserrado de la madera de balsa, estas se alimentan de la materia prima que trae el personal de las cuadrillas de campo o cosecha (de la tumba de árboles), cada cuadrilla de aserrado está conformado por 3 empelados, ASERRADOR, JALADOR Y ASERRINERO, el resto de personal que la conforman es el EMBULTADOR, JEFE DE CUADRILLA.

En una cuadrilla existen varias cuadrillas de aserrado, a continuación se detalla cómo se calcula la producción de esta cuadrilla:

Existen varios equipos de aserrados en una cuadrilla, cada uno está formada por 3 trabajadores, la producción se ingresa por día, esta se la ingresa por pies lineales y al final se hace la suma del total de pies que produjo esta cuadrilla.

A los embultadores (que es otro cargo de trabajador) se los ingresa al final, ellos también se les ingresa la producción por día, que es la suma de la producción de cada cuadrilla o equipo de aserrado diario.

Descripción de Aplicativo: Previo al ingreso de información se debe registrar cada dispositivo móvil con su usuario asignado, antes de ir al campo a realizar sus tareas diarias. Esto se realiza en una tabla de la base de datos del sistema de Nóminas SYSJOB.

La información de Nómina se procesa semanalmente. El aplicativo desarrollado constituye una herramienta para hacer input al sistema de Nóminas SYSJOB. Antes de empezar a ingresar la información en el campo, el sistema SYSJOB debe estar parametrizado correctamente, habilitado para el ingreso de una semana de labores y asignado el personal a los respectivos Supervisores y Coordinadores o Jefes.

Una vez parametrizado el SYSJOB y asociado el usuario al dispositivo móvil, este debe hacer login con su número de cédula, en este momento el dispositivo se conecta a través de Internet al servidor de Nóminas y a través de un Webservices se descarga la información de la semana que se va a laborar. Esta información se almacena localmente en el dispositivo usando SQLite (Gestor de Base de datos Android) y permite interactuar al usuario para ingresar la información de la semana.

Una vez ingresado el usuario debe a proceder a completar la información de las nóminas (ver figura 2.1) durante la semana de la siguiente forma:

- Sección: es la hacienda que se va a cosechar
- Estándar: es el estándar que se va a cosechar
- Supervisor: es el jefe del área, a su vez el usuario que registra la información
- Fecha: Corresponde al primer día de la semana que se va a ingresar

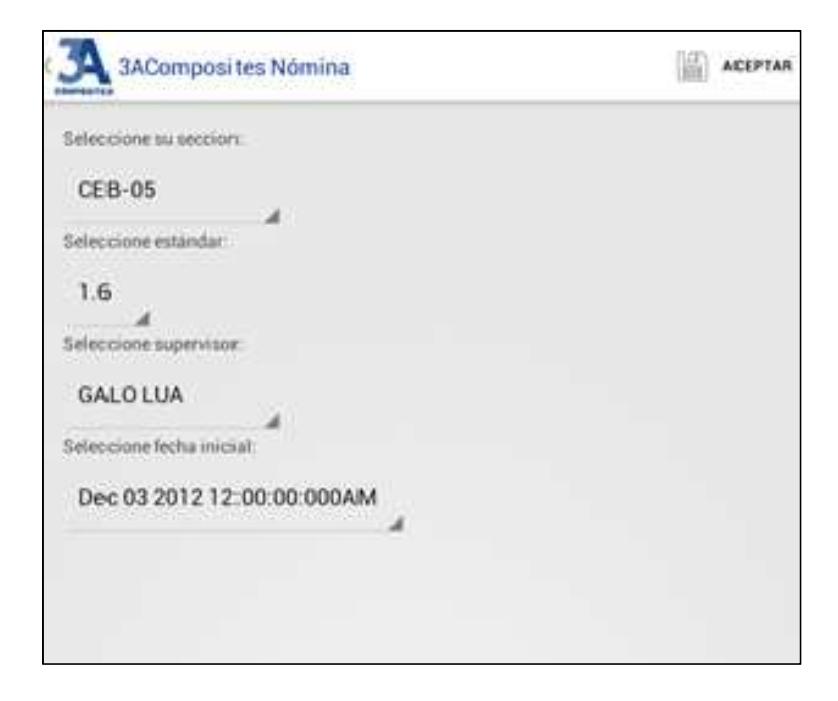

**Figura 2.1 – Pantalla de acceso a Datos de Hacienda**

Una vez ingresada la información de la Hacienda y los datos generales, se procede a ingresar los datos de Asistencia del personal, ejemplo figura 2.2:

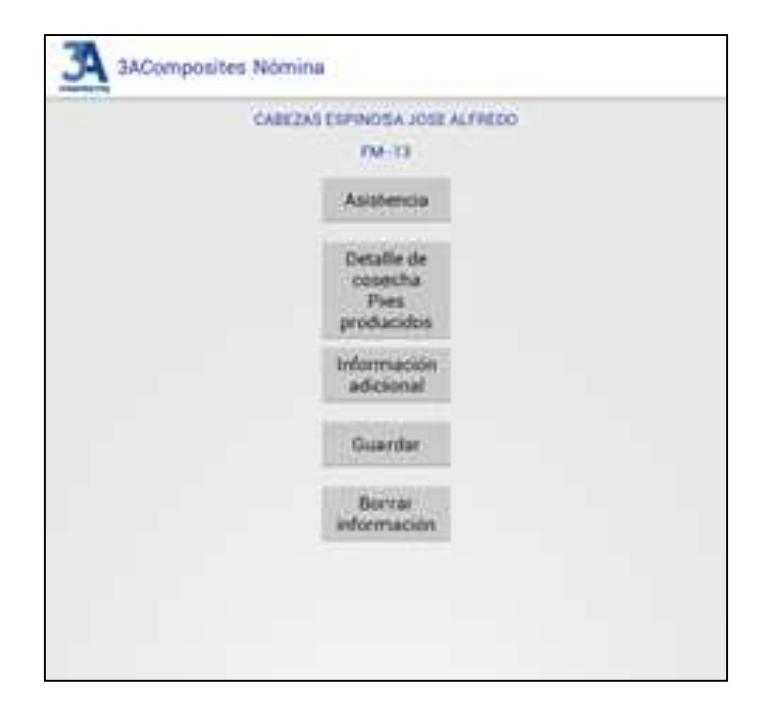

**Figura 2.2 – Pantalla de selección de opciones de nomina** 

Se selecciona el área que se va a trabajar (ver figura 2.3), la misma que identifica la tarea a realizar.

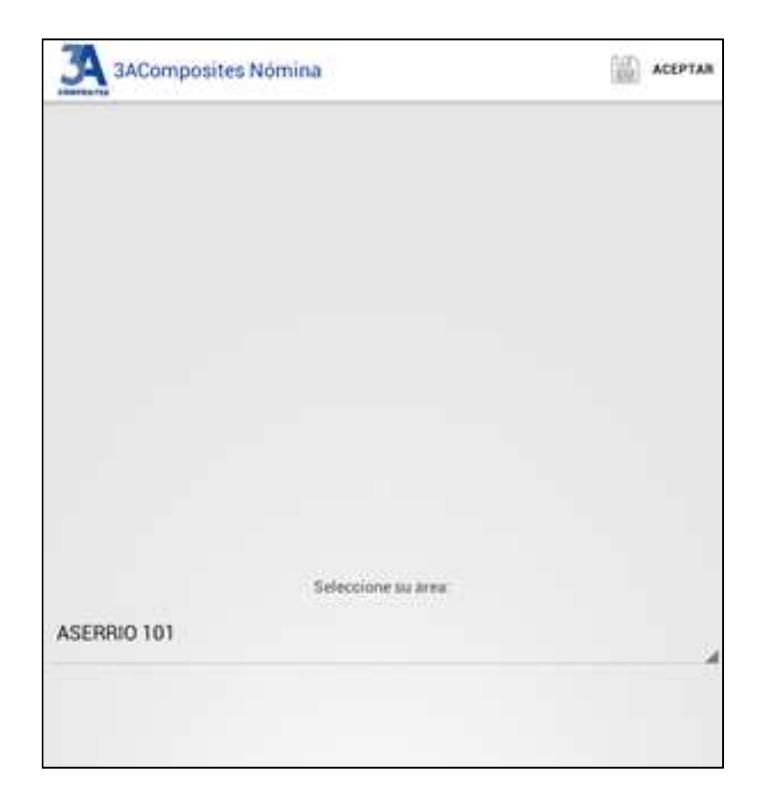

**Figura 2.3 – Pantalla de ingreso de area a trabajar**

Una vez seleccionado el área, se procede a ingresar las horas laboradas, tipo de alimentación y el número de horas laboradas por día (ver figura 2.4). Aquí se desplegará una lista de todos los empleados a cargo de este supervisor y se debe ingresar uno por uno las horas trabajadas por empleado. Es importante que aquí nos permita definir el pago de la alimentación de cada uno de los trabajadores, puede ser que el pago se la haga a cada empleado, como el total del pago se la haga al controlador o jefe de cuadrilla. Actualmente cuando pagamos la comida a cada empleado lo definimos como local (L) y cuando se cancela al controlador o jefe de cuadrilla lo llamamos foráneo (F).

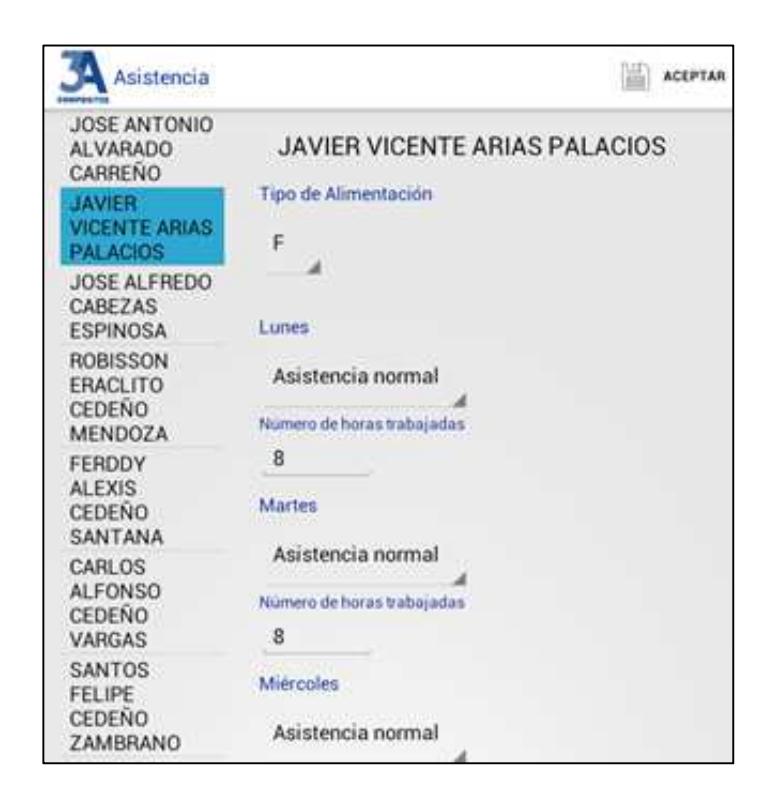

**Figura 2.4 – Pantalla de ingreso de asistencia y alimentación** 

Luego de ingresar las horas laboradas, se guarda la información y se regresa al menú anterior para seleccionar el ingreso de Detalle de Cosecha Pies Producidos, aquí se ingresan los pies producidos por esa cuadrilla por día en la semana, ejemplo figura 2.5:

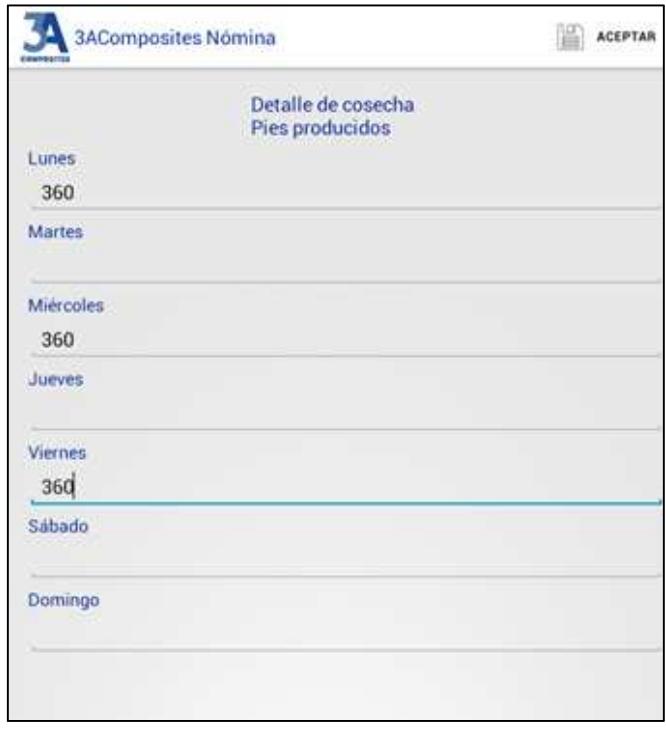

**Figura 2.5 – Pantalla de ingreso de la producción** 

En caso de que se entregue dinero para alimentación al jefe de cuadrilla, esta se deberá ingresar en la opción "Información Adicional" los datos de la persona a la que se hizo la entrega de estos rubros, ejemplo figura 2.6:

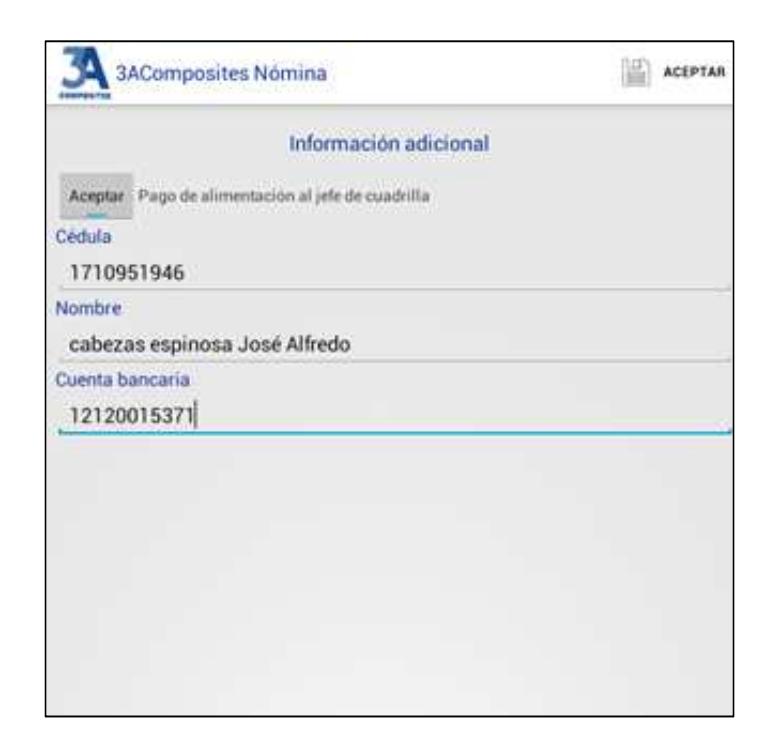

**Figura 2.6 – Pantalla de ingreso de información adicional** 

Finalmente, en el menú principal existe la opción Guardar (ver figura 2.7) el mismo que envía la información almacenada hasta entonces en el dispositivo móvil, hacia el servidor, en el cual se corre un servicio web que censa el ingreso del lote y lo actualiza en SYSJOB a nivel de base de datos.

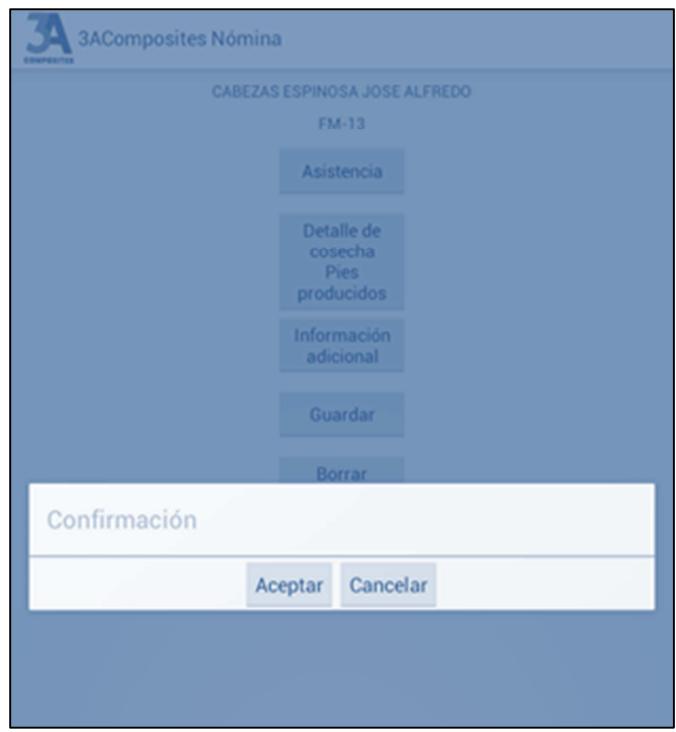

**Figura 2.7 – Pantalla de confirmación de grabar**

Como se puede observar, en el dispositivo móvil se almacenan todos los datos localmente, los mismos que son actualizados en el servidor de SYSJOB una vez que se presiona el botón Guardar y a la vez elimina la información de la Tablet para dejar listo el ingreso de la siguiente semana.

#### **2.2 Ingreso de Novedades de Nomina de Plantaciones**

La nómina de Plantaciones está conformada por Cuadrillas de Plantaciones, en las cuales todos tienen el mismo cargo y se los denomina Trabajadores Forestales. Cada cuadrilla realiza varias actividades en las Plantaciones, el proceso es muy similar al de Cosecha, la diferencia es que se debe realizar un registro por cada labor que se realiza durante la semana.

En la semana los Trabajadores Forestales pueden realizar 4 labores, y debe realizarse un registro por cada labor, el cual debe tener la siguiente información:

- Jefe de Zona / Supervisor
- Mayordomo / Jefe de cuadrilla
- Plantación / Hda
- Número de la cuadrilla
- Numero de semana que se esta trabajando (esta debe definirse automáticamente)
- Fecha(esta debe definirse automáticamente)
- Empleados / trabajadores
- Cargos de los empleados / trabajadores
- Producción por día
- Horas trabajadas

De la misma forma que en Cosecha, cada equipo móvil está asociado a un Usuario específico, relacionado por IMEI y Cédula de Identidad. En primer lugar el usuario debe ingresar al sistema con su identificación respectiva, ejemplo figura 2.8:

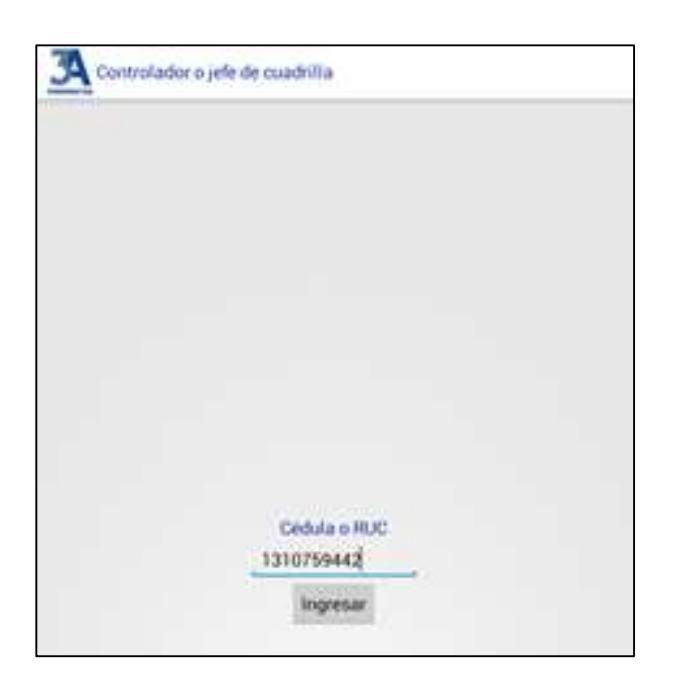

**Figura 2.8 – Pantalla de login y validación** 

Una vez que el usuario acceda a la aplicación, se procederá a seleccionar la información principal para empezar a registrar las labores (ver figura 2.9):

- Seleccione su sección: Es la Plantación en la que se va a laborar
- Labor: tipo de tarea a realizar
- Tipo de Costo: El estándar para calcular el costo generado y el sueldo a pagar
- Seleccione Supervisor: Supervisor a cargo de la Cuadrilla
- Seleccione Fecha de Inicio: Es la fecha en que inicia la semana a Laborar

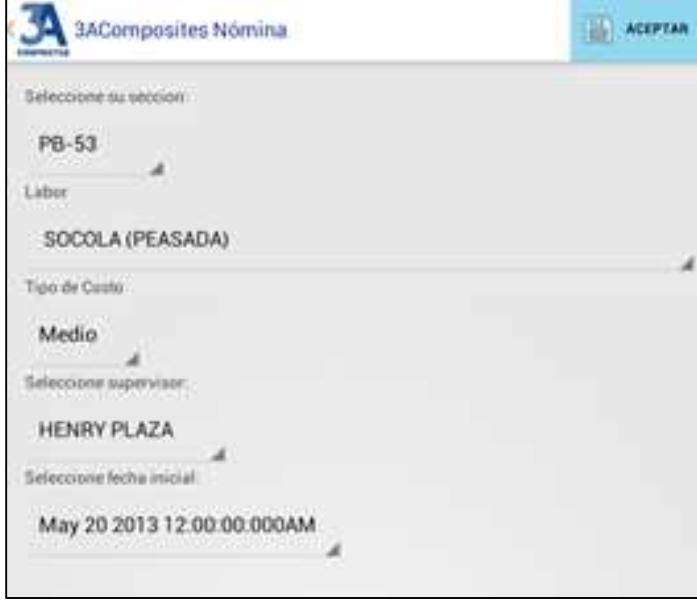

**Figura 2.9 – Pantalla de acceso a los datos de hacienda** 

Una vez seleccionados los datos principales, se procede a ingresar las horas laboradas por empleado y por día, tal como lo hacíamos en Cosecha, cabe mencionar que aquí se debe cargar solamente el personal asignado a este supervisor en esta semana específica, ejemplo figura 2.10:

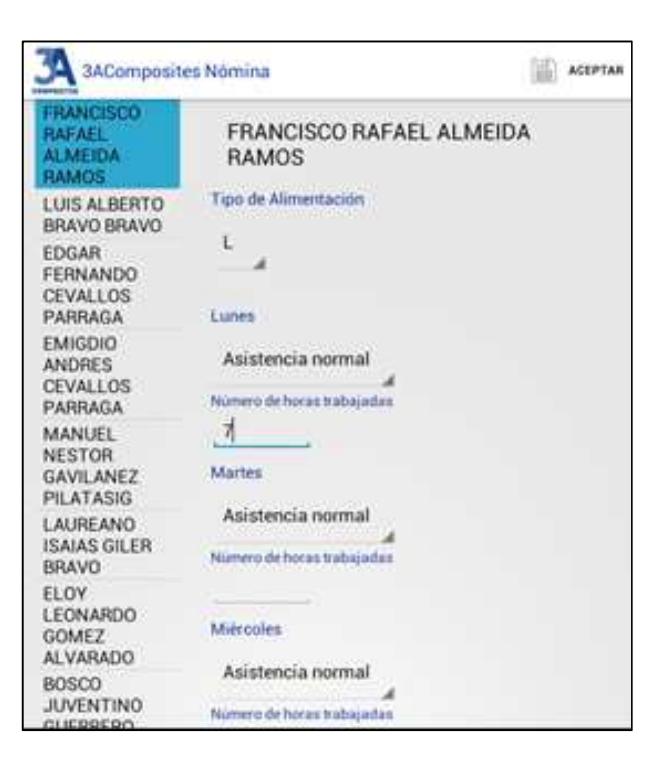

**Figura 2.10 – Pantalla de ingreso de asistencia y alimentación** 

Una vez ingresadas las labores diarias, se Graba la información y se retorna al menú anterior para ingresar Información Adicional, en caso de requerirla, ejemplo figura 2.11:

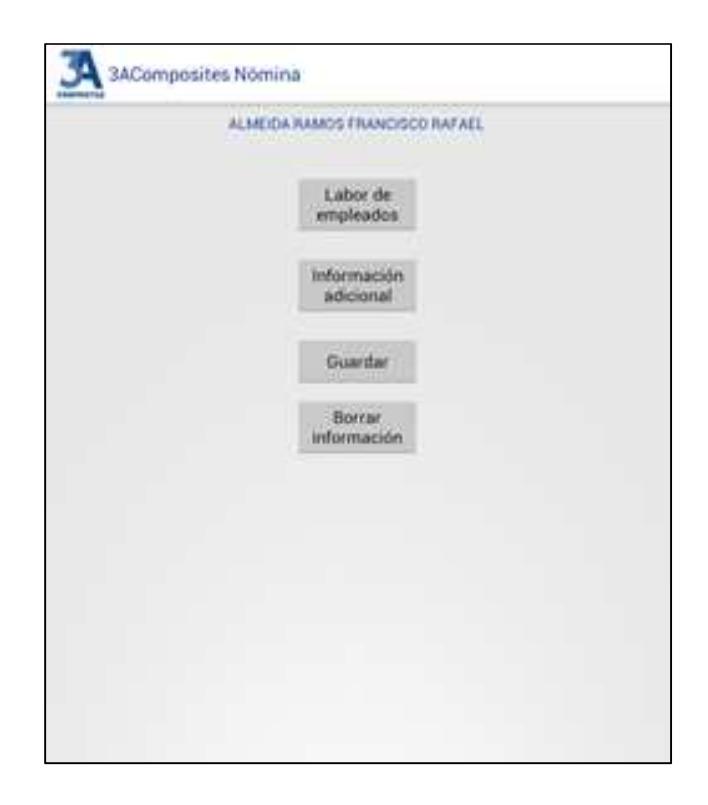

**Figura 2.11 – Pantalla de selección de opción de nomina** 

En información adicional se registra si la Alimentación se realizó al Mayordomo y se selecciona el Mayordomo. En el siguiente campo se ingresa la Producción realizada en la semana y finalmente el monto entregado al Mayordomo por concepto de Alimentación, ejemplo figura 2.12:

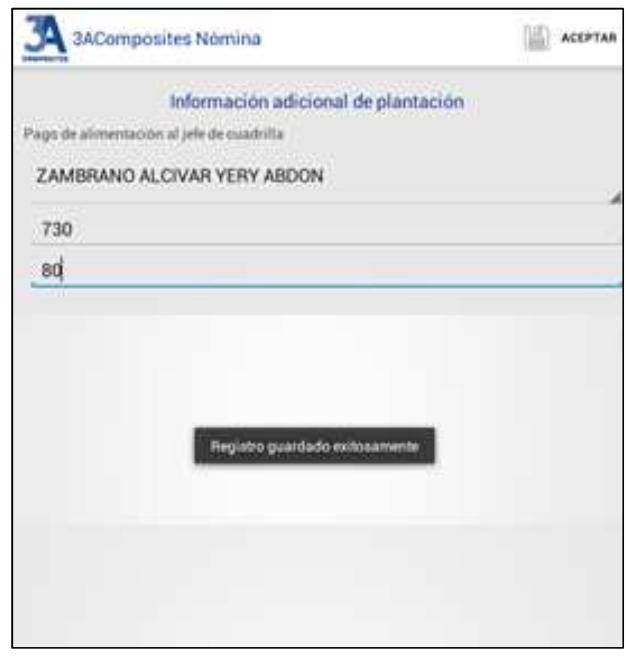

**Figura 2.12 – Pantalla de ingreso de información adicional** 

Se guardan los cambios y cuando la información ingresada está completa, se Presiona el Botón Guardar del menú Principal, que actualizará la información en el Servidor con un nuevo número de Documento y elimina la información de la Tablet para que se puede ingresar datos de una nueva semana.

### **CONCLUSIONES Y RECOMENDACIONES**

#### **Conclusiones**

- 1. La implementación de una herramienta sencilla y economica permitió a la compañía reducir significativamente los tiempos de procesamiento de la nómina agrícola en casi 3 días a la semana.
- 2. Se rompió un paradigma al interior de la organización, en cuanto a la capacidad de aprendizaje de personal de campo con respecto al uso de nuevas tecnologías.
- 3. El uso de tecnologías actuales, tales como redes móviles, smartphones, tablets, etc permiten generar y obtener información desde el sitio mismo en donde esta se requiere, por lo que su utilización es indispensable para la búsqueda de soluciones empresariales.

4. Con la implementación de esta herramienta, la alta gerencia de Plantabal dio inicio a una serie de soluciones prácticas para la optimización de varios de sus procesos productivos como por ejemplo: novedades de control de calidad, monitoreo del desempeño de la producción, rastreo de órdenes de producción, entre otros, convirtiéndose en un referente para las empresas del grupo a la que pertenece.

#### **Recomendaciones**

- 1. Hacer uso de las tecnologías actuales puesto que estas se encuentran al alcance y a muy bajo costo.
- 2. Cualquier proceso operacional o administrativo puede ser mejorado y optimizado haciendo uso de la tecnología móvil.
- 3. En el desarrollo de software para equipos móviles, se debe identificar el equipo idóneo de programadores que hagan uso de las herramientas validadas en el mercado.

## **BIBLIOGRAFIA**

- [1] PASARELA DIRECTA, http://www.gsmspain.com/glosario/?palabra=ANDROID
- [2] SQLite, http://www.sqlite.org/about.html
- [3] The PHP Group, http://php.net/
- [4] Symfony, http://symfony.com/what-is-symfony